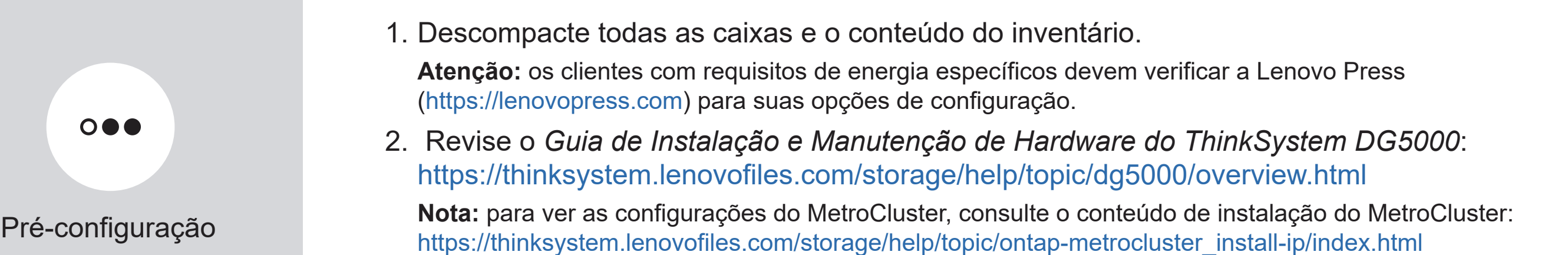

Laptop ou console Com uma conexão USB/serial e acesso a um navegador da Web para configurar seu sistema de armazenamento

Espaço do rack 2U para AFA DG5000 Cabos de rede adicionais Para conectar o sistema de armazenamento ao comutador de rede e ao laptop ou console.

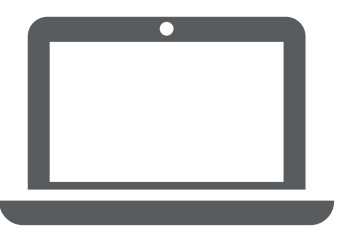

Chave de fenda Phillips nº 2

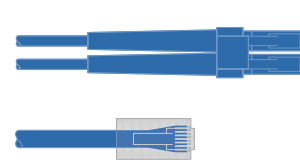

AVISO DE DIREITOS LIMITADOS E RESTRITOS: se os dados ou o software forem entregues de acordo com o contrato de GSA (Administração de Serviços Gerais), o uso, a reprodução ou a divulgação estão sujeitos às restrições estabelecidas no Contrato nº GS-35F-05925.

# Preparar-se para a instalação | Etapa 1

Você fornece

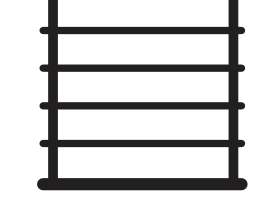

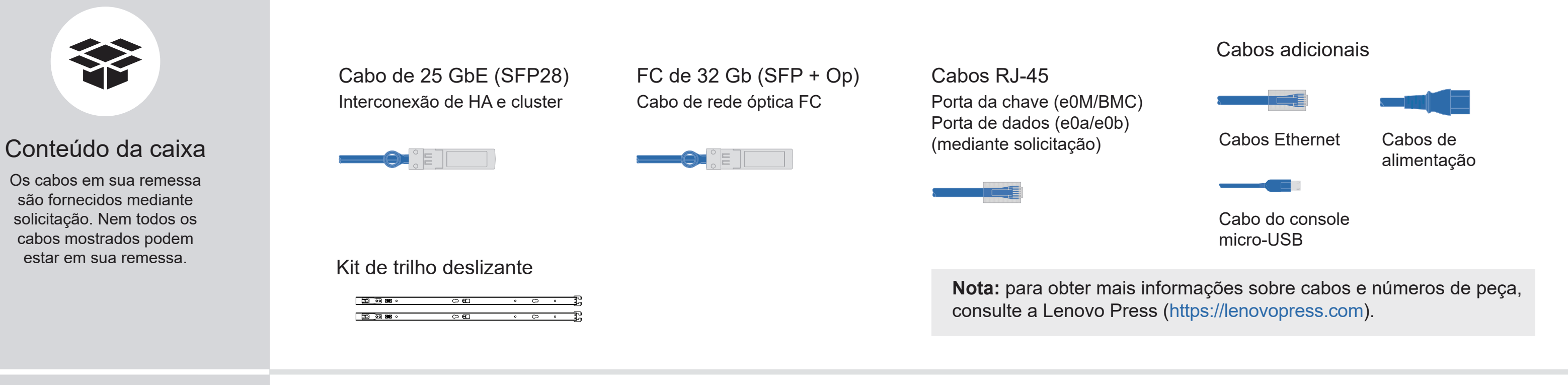

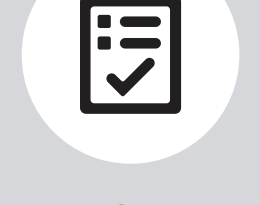

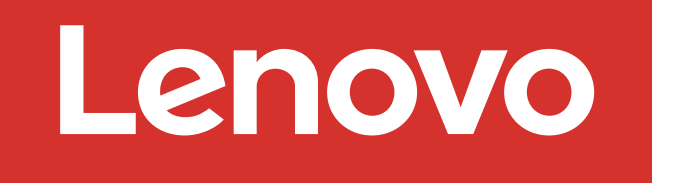

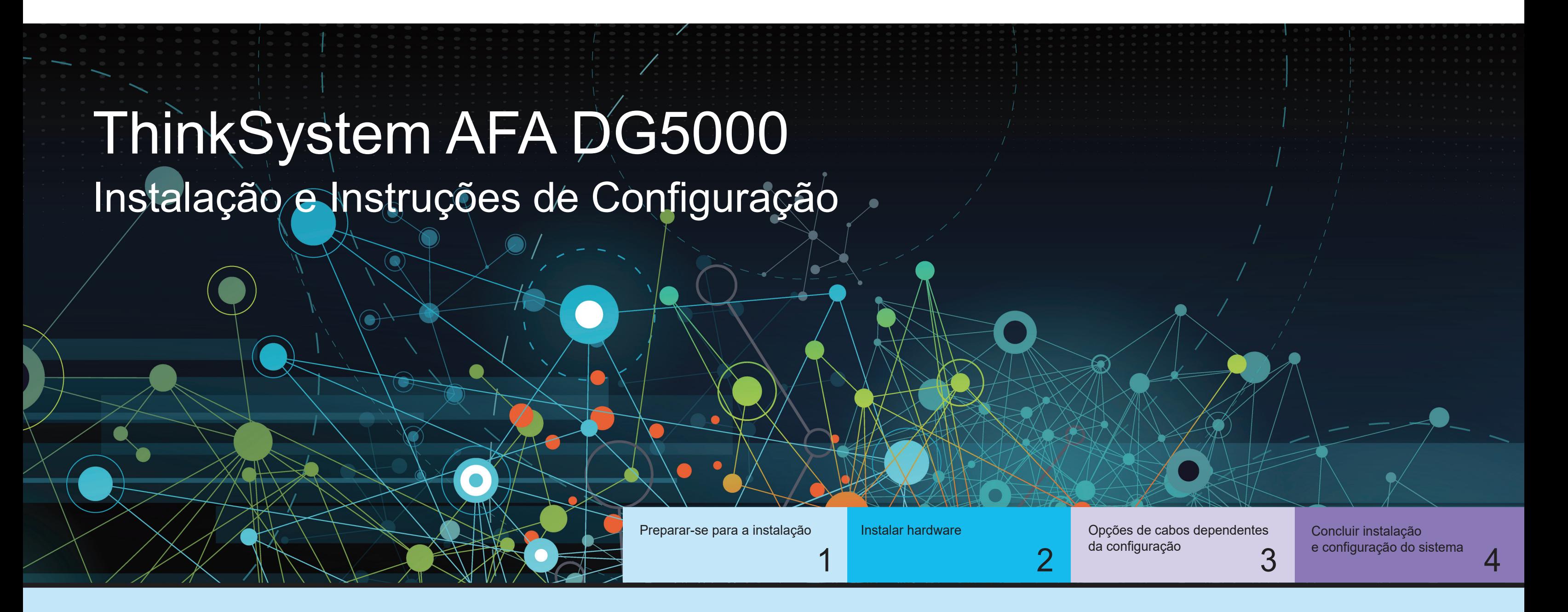

Primeira edição (julho de 2023) © Copyright Lenovo 2023.

LENOVO e o logotipo LENOVO são marcas registradas da Lenovo. Microsoft e Windows são marcas registradas do grupo de empresas Microsoft. Todas as outras marcas registradas são propriedades de seus respectivos proprietários. © 2023 Lenovo.

# Instalar hardware | Etapa 2

Vista traseira do sistema AFA DG5000

# Instale o sistema em um rack ou gabinete:

- Instale o kit de trilhos, conforme necessário, e instale e prenda o sistema usando as instruções fornecidas com o kit.
- Use o sistema de gerenciamento e identificação de cabos de sua escolha. O sistema não tem um dispositivo de gerenciamento de cabos.

• Posicione o painel na frente do sistema.

2

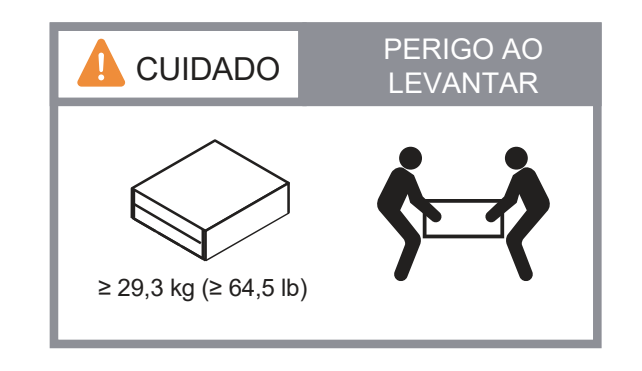

## Conecte os cabos do controlador para um cluster com ou sem comutadores:

Consulte o administrador de rede para obter ajuda ao conectar seus comutadores.

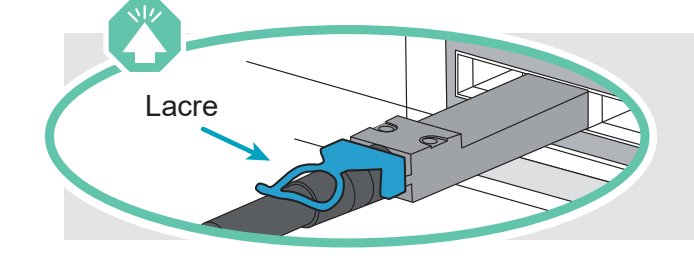

Lacre **Atenção:** verifique a seta da ilustração para ver a orientação correta da guia do conector do cabo. **Nota:** para desconectar um cabo, puxe cuidadosamente a guia para liberar o mecanismo de trava.

#### Cluster sem comutador

#### Cluster comutado

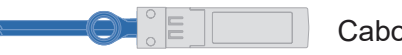

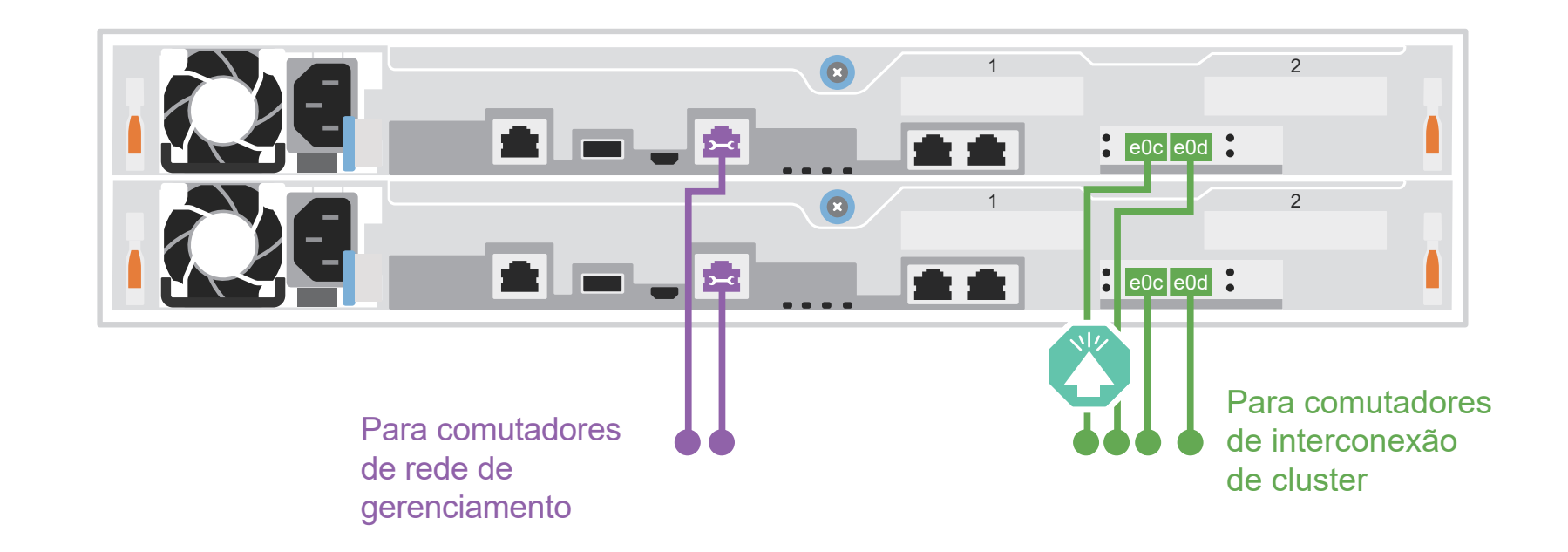

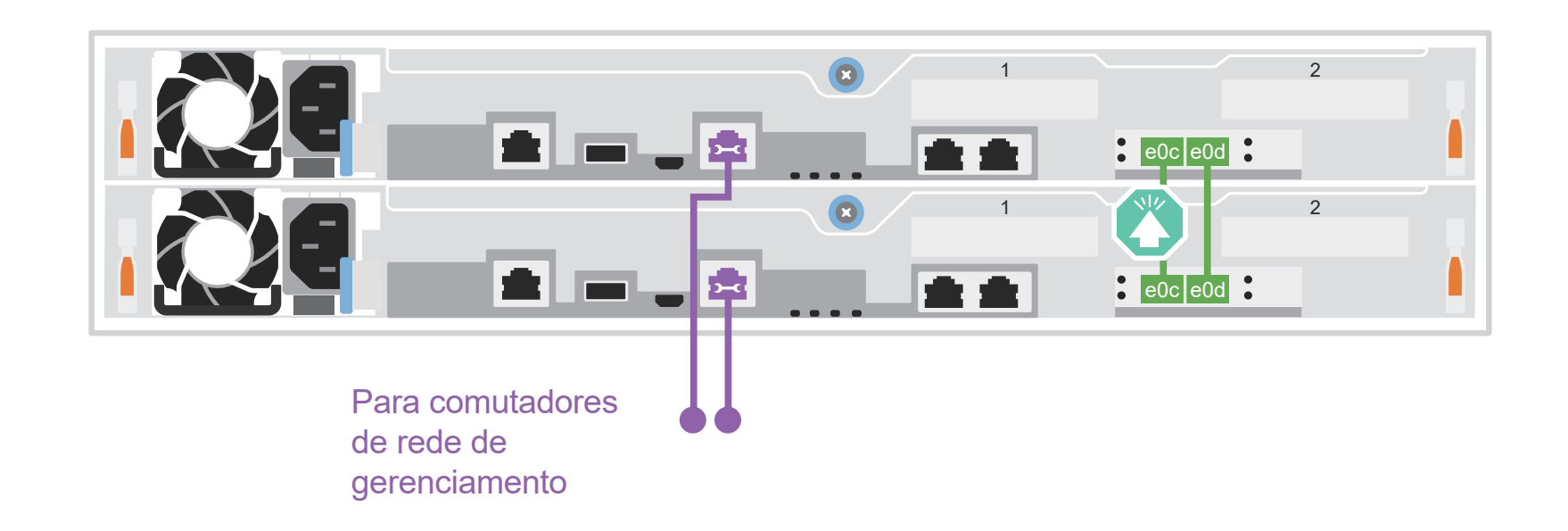

Conecte o cabo da porta e0c e da porta e0d em cada controlador aos comutadores de interconexão de cluster.

Cabos Ethernet **3** 

Conecte a porta da chave (e0M/BMC) aos comutadores de gerenciamento.

Cabos de 25 GbE

Conecte o cabo da porta e0c à porta e0c e, em seguida, o da porta e0d à porta e0d.

Conecte a porta da chave (e0M/BMC) aos comutadores de gerenciamento.

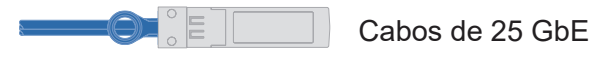

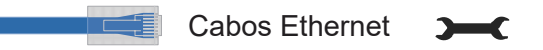

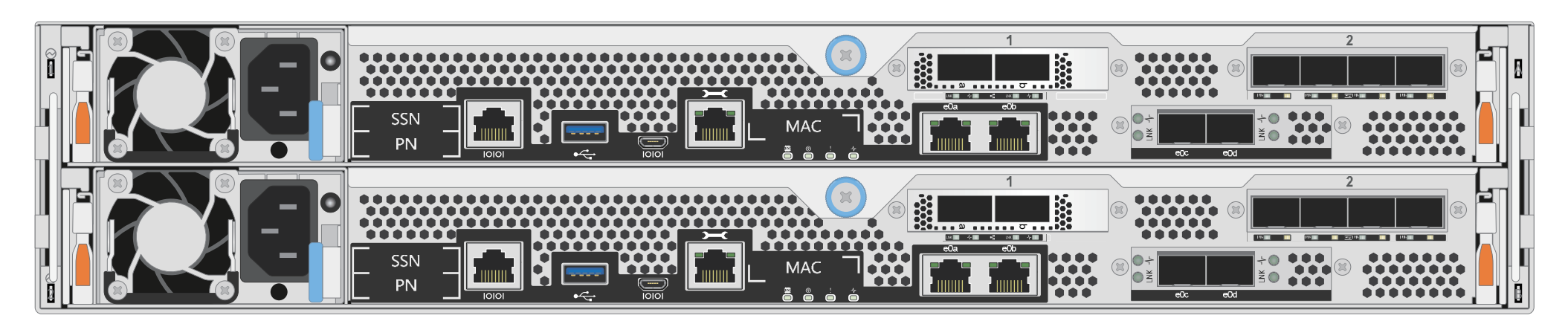

# Opções de cabos dependentes da configuração | Etapa 3

Faça o cabeamento das portas 1a a 1d para os comutadores de rede de host ou dados.

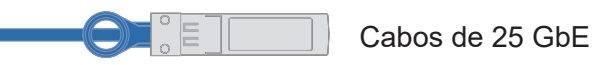

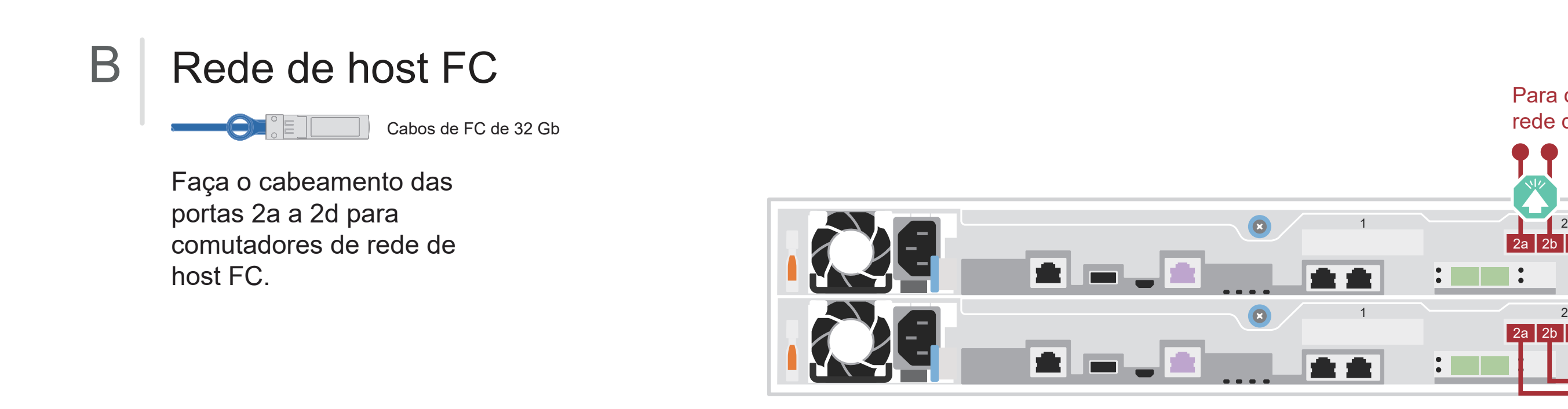

### C | Armazenamento externo

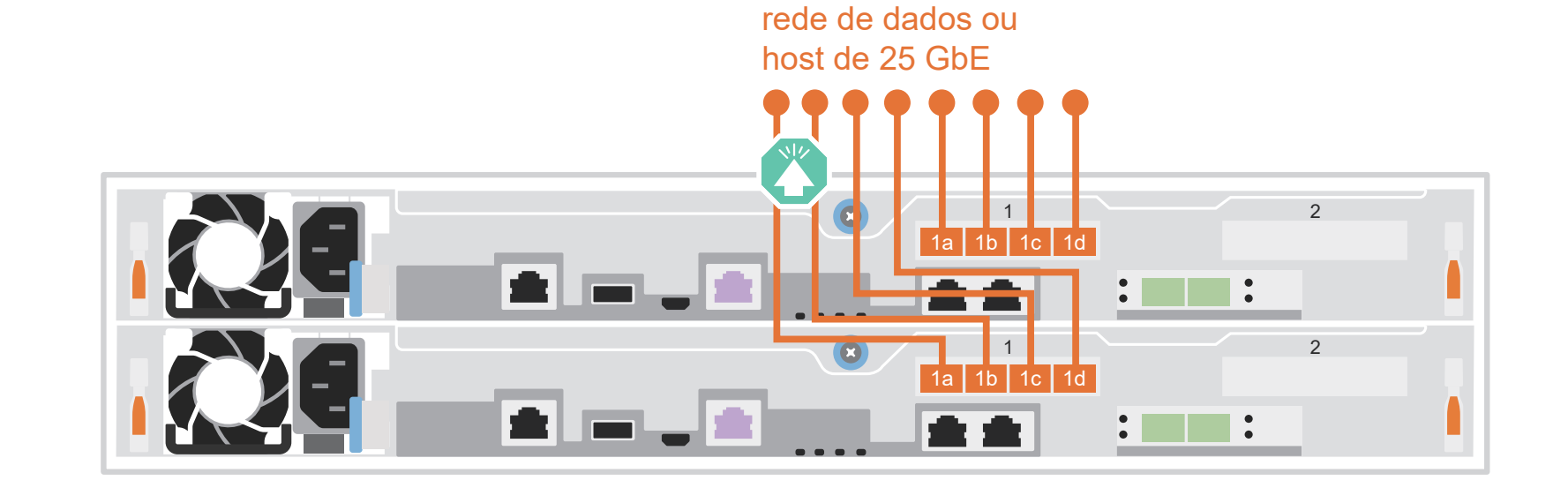

Para comutadores de

2a **|** 2b **|** 2c **|** 2d

2a 2b 2c 2d

Para comutadores de

rede de host FC

Cabeamento de um sistema AFA DG5000 para uma prateleira DM240N

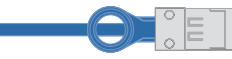

100 GbE para cabo de armazenamento

- 1 Cabo e1a no controlador 1 para o e0a no NSM A no DM240N. Cabo e1b no controlador 1 para o e0b no NSM B no DM240N.
- 2 Cabo e1a no controlador 2 para o e0a no NSM B no DM240N. Cabo e1b no controlador 2 para o e0b no NSM A no DM240N.

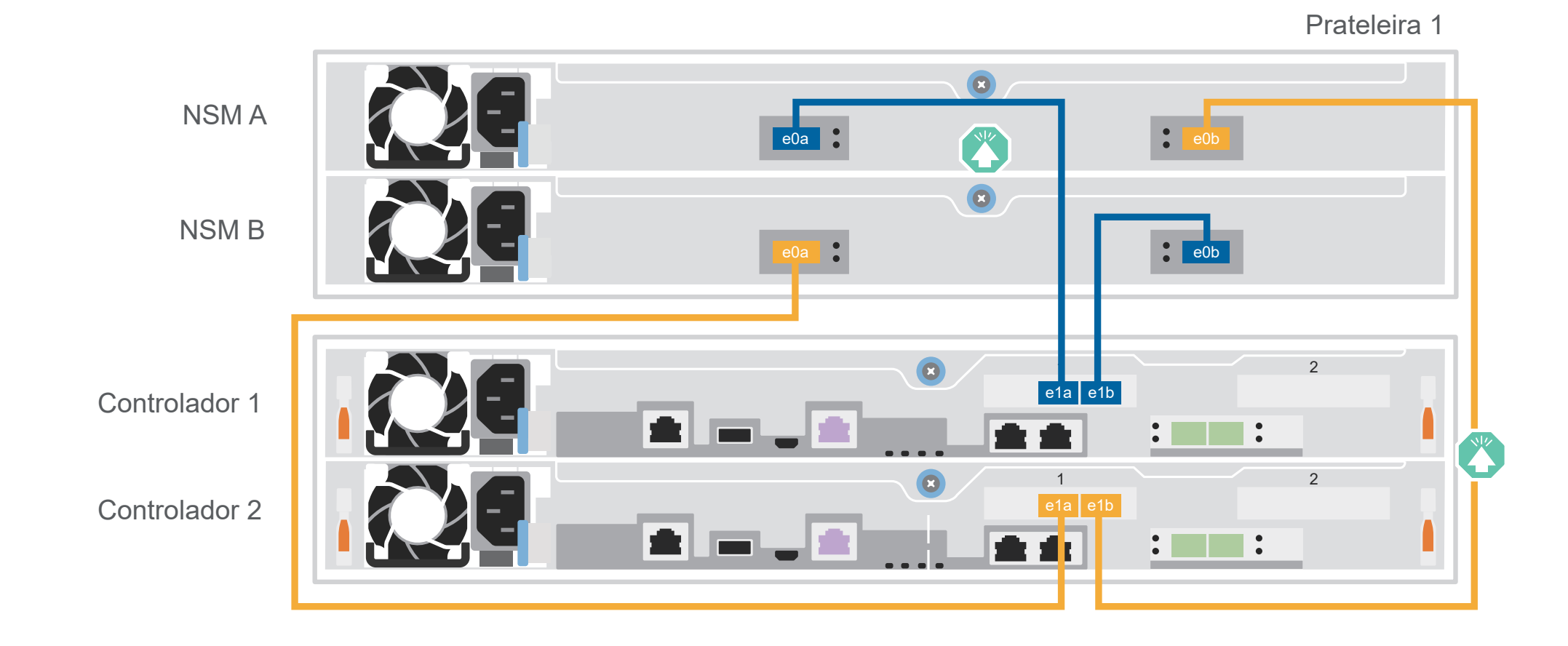

**Atenção:** verifique a seta da ilustração para ver a orientação correta da guia do conector do cabo. **Nota:** para desconectar um cabo, puxe cuidadosamente a guia para liberar o mecanismo de trava.

# A Rede de host de 25 GbE

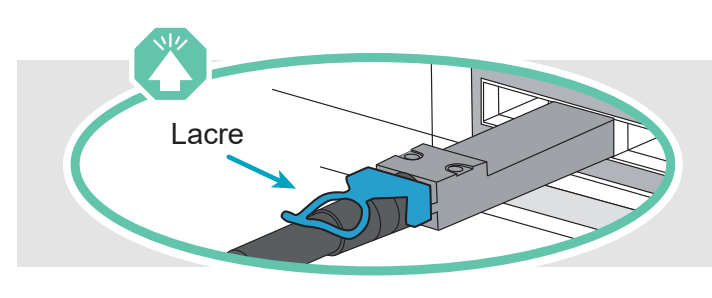

# Concluir configuração e instalação do sistema | Etapa 4

## 3 Concluir a configuração inicial do cluster com descoberta de rede:

Conecte seu laptop ao comutador de gerenciamento e acesse os computadores e dispositivos de rede.

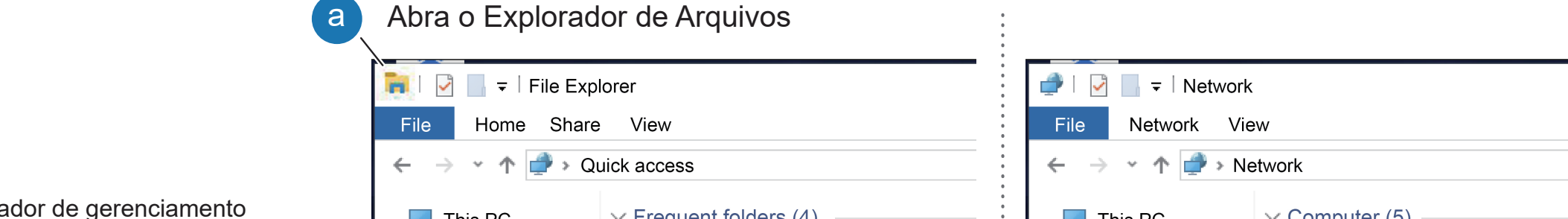

**Nota:** se o laptop não for compatível com a descoberta de rede, consulte o "Guia Detalhado": https://thinksystem.lenovofiles.com/storage/help/topic/dg5000/91FA78D3-A39E-451D-BB17-6476972A0716\_.html

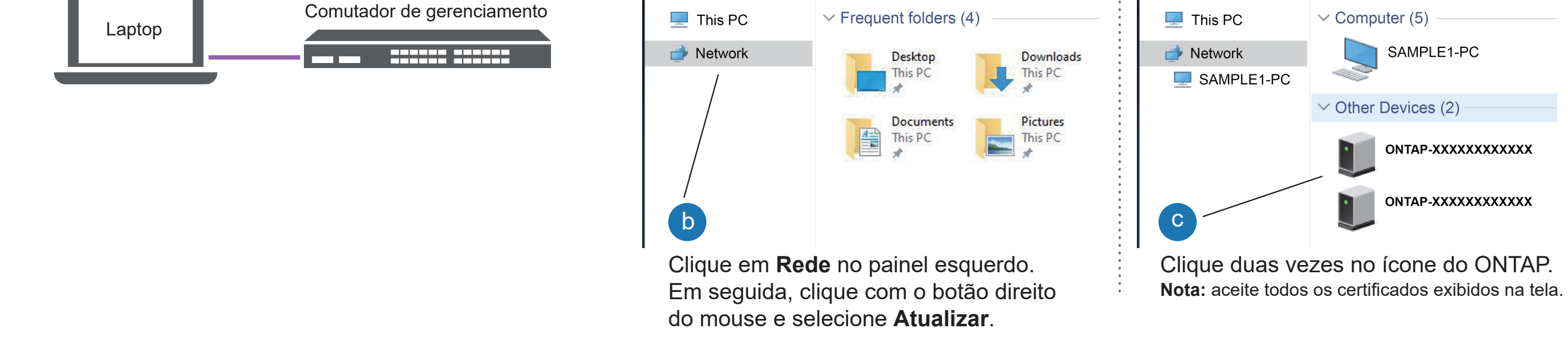

## 5 Concluir a configuração

- 1. Acesse o Lenovo Service Connect (https://commercial.lenovo.com) e faça login com sua conta corporativa.
- 2. Depois de concluir a configuração inicial, acesse a documentação de software ONTAP para obter informações sobre como configurar recursos adicionais no ONTAP: https://thinksystem.lenovofiles.com/storage/help/topic/ontap\_software/overview.html

4 Usar a Configuração Orientada do Gerenciador de Armazenamento para configurar o cluster.

2 Ligar os controladores:

Conecte os controladores a diferentes fontes de alimentação.

**Nota:** o sistema começa a ser inicializado assim que as fontes de alimentação são conectadas às fontes de alimentação. A inicialização pode levar até 8 minutos.

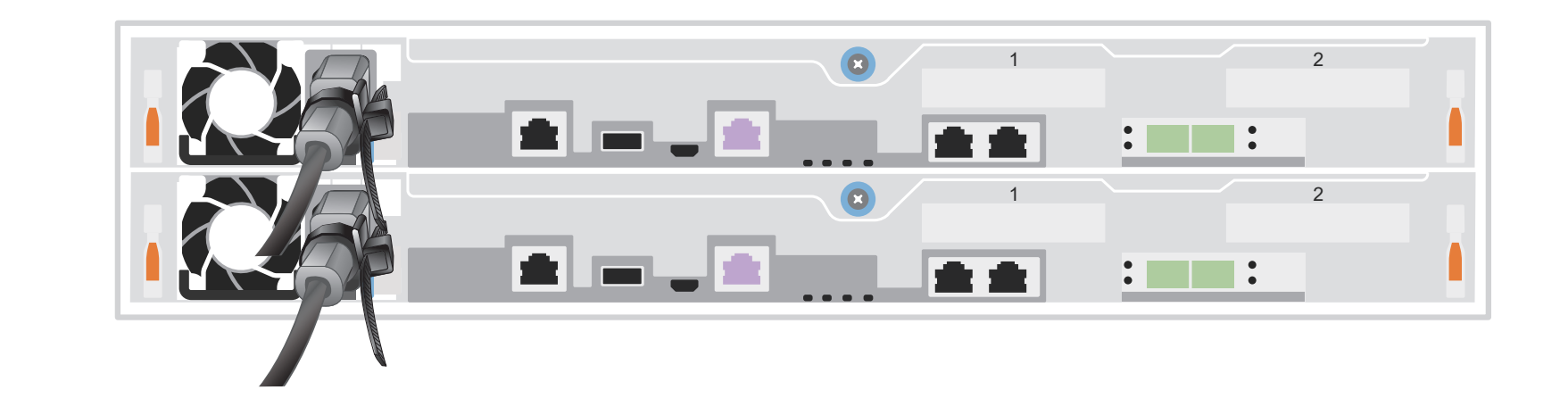

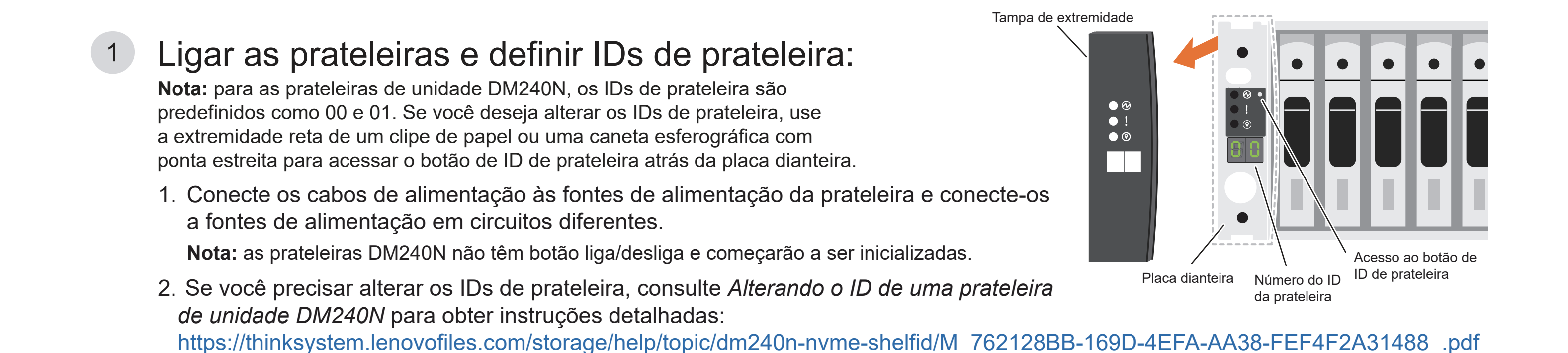

- Documentação do ThinkSystem Storage  https://thinksystem.lenovofiles.com/storage/help/index.jsp
- Web site de Suporte a data center da Lenovo (mundial) https://datacentersupport.lenovo.com/
- Web site de Suporte a data center da Lenovo (China)  https://support.lenovo.com.cn/EsWeb/

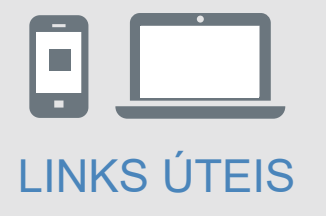